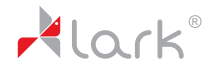

# FreeBird 4.3AT

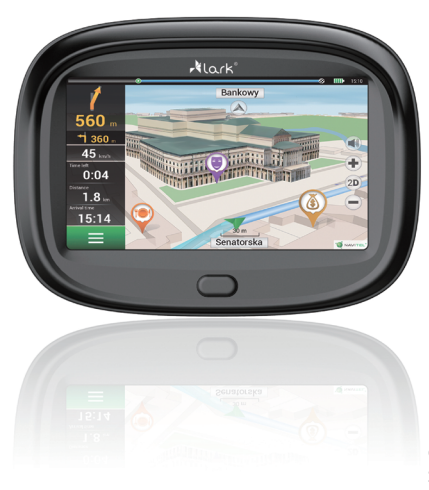

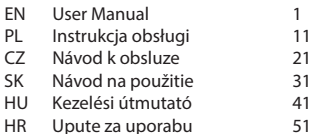

www.lark.com.pl

#### Thank you for choosing Lark FreeBird GPS device!

We highly recommend reading this manual before you start using the device. Please, keep this manual for future reference. Defects caused by improper usage are not covered by the manufacturer's warranty, hence we do ask you to follow the instructions included in this booklet.

#### **Precautions**

- 1. Please install the device correctly, do not block the driver's line of sight, otherwise easily lead to product failure and personal injury.
- 2. Keep the product away from strong magnetic field, the magnetic field may cause damage to the machine.
- 3. In the format and use of the process, do not suddenly disconnect the power supply and plug microSD, microSD or they may cause damage or program error.
- 4. microSD used in this product can not be used to store any other files on the machine prior to use to format the microSD, and timely back up important files.
- 5. The power plug with wet hands to prevent electric shock.
- 6. Is prohibited in high temperature above 80°C or low temperature 30°C or less and too humid use this product.
- 7. Use the product matching dedicated charger and related accessories, in order to avoid the lack of conformity.
- 8. Please use Class6 microSD card.
- 9. Do not use fine-pointed or sharp hard substance click on the screen to avoid scratches. When the screen smudges, wipe with a soft cloth and mild detergent, do not use a hard cloth or alcohol wipe containing aggressive liquids.
- 10. Please read all the tips in detail before installation.

# Disclaimer

This product is the main provider of outdoor sports navigation for the driver to enhance driving safety and convenience, but because of the road conditions and the driver of the complexity of the different driving habits, the Company does not undertake vehicle accidents occurred in the installation of this product under any circumstances related joint and several liability, the driver please drive carefully, obey traffic safety regulations. Please read carefully before using this manual, this specification is subject to change, please prevail in kind, without notice.

The illustrations in this manual may differ from the actual product, please prevail in kind.

The Company will continue to develop new features for the product when the product performance and functionality changes occur without notice.

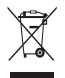

The symbol to the left means that according to European Union laws and regulations your product and/or its battery shall be disposed of separately from household waste. When this product reaches its end of life, take it to a collection point designated by local authorities. The separate collection and recycling of your product and/or its battery at the time of disposal will help conserve natural resources and ensure that it is recycled in a manner that protects human health and the environment.

#### What's in the box?

- 1. USB Cable
- 2. Adaptor
- 3. Bracket
- 4. Car Charger
- 5. Holder

### The installation

#### **Installation steps:**

- 1. This product fixed with a snap.<br>2. One end of the car charger cab
- 2. One end of the car charger cable is connected to this product.
- 3. Will plug into the cigarette lighter, turn on the power.
- 4. fixed buckle, guarantee that the product will not shake.

#### **The basic operation**

- 1. Turn on The product after detecting an external power supply, and will automatically boot into the main interface.
- 2. Turn of

When the external power supply is stopped, the system will automatically save data and shut down in 10 seconds.

3. Sleep:

In the boot state, long press the power button for 2 seconds to go to sleep. Start: In sleep mode, press power button for 2 seconds to start.

1

2

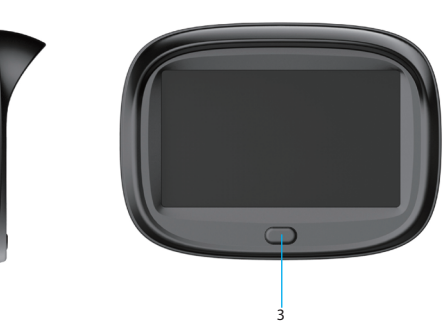

#### Product overview

- 1. USB port
- 2. microSD card slot
- 3. Power button

#### 1. GPS navigation

Set the destination by using the satellite navigation function, live-action navigation can help you get to the destination.

GPS navigation  $\mathbf{u}$  on the main interface is the convenient entry for navigation.

When the first time using it, need to install navigation software and set navigation path. After setting the navigation path, you can click to start the corresponding navigation software.

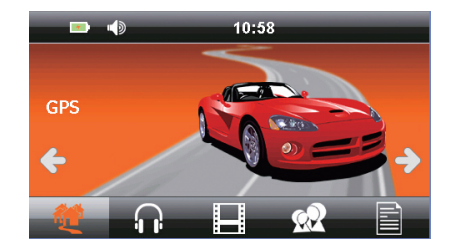

#### 2. MUSIC

Click  $\left\{ \cdot \right\}$  to enter into MUSIC mode.

When you insert a memory card, can play music. The device supports formats such as MP3, WMA

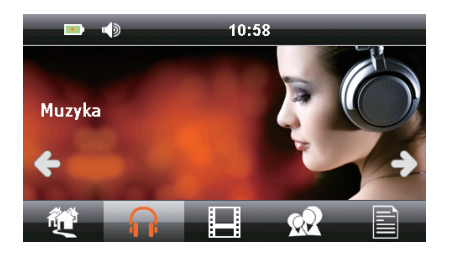

#### 3. MOVIE

Click **to enter into MOVIE mode.** 

When you insert a memory card, can realize video playing. Video playing support all format such as MP4, MPG, MPGE, AVI.

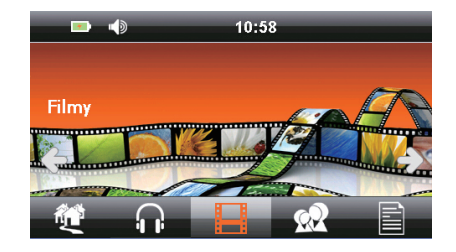

#### 4. PHOTO

Click  $\Omega$  to enter into PHOTO mode.

When you insert a memory card, can realize pictures playing. The device supports formats such as BMP, JPG

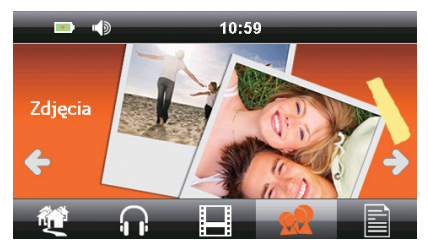

#### 4. E-book

 $Click$   $\blacksquare$  to enter into E-BOOK mode.

When you insert a memory card, you can browse documents saved in TXT format.

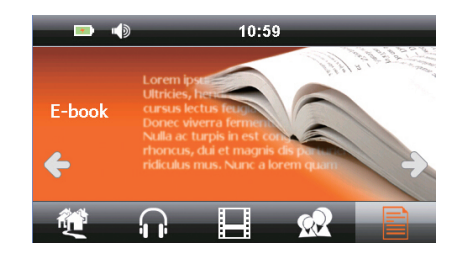

#### 5. BLUETOOTH

 $Click \nless$  to enter into BLUETOOTH mode.

If your phone supports Bluetooth, after pairing the devices you can use your GPS as a hands-free set.

BT connecting

To active BT function of device and mobile. Auto-sourcing BT from mobile, find the marched one, then connect it. PIN code is 0000 If clicking "delete", it will deleted each BT hotpot, if clicking "delete all", it will delete all BT hotpots.

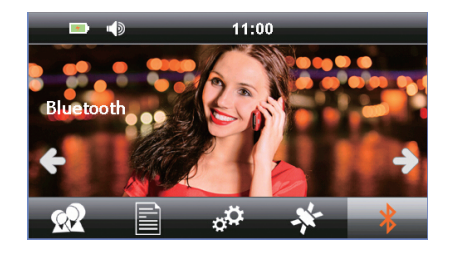

#### 6. Tools

#### **Windows**

Click the icon, it will come out a message windows, then confirm it to get into windows cooperation system.

Calculator Click the icon of calculator ,then get into this function.

#### GPS testing

Check GPS information(interface shows instant information), which depends on the actual environmental state. Click "GPS testing" icon, enter into GPS testing.

#### Game

Click to enter into game interface.

 There are game programs for entertainment, such as Sweep Mine, Pocket Lian, Snake and so on.

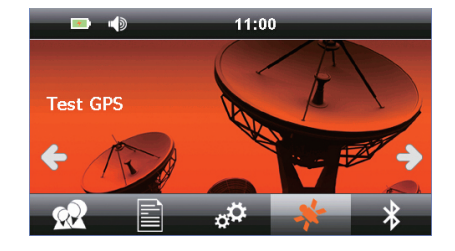

### 7. Settings

Click  $\bigoplus$  to enter into SETTINGS mode. You can set language, backlight, sound, time and check system resource.

- 1. Language setting Click  $\bullet$  to enter LANGUAGE mode. Choose the OSD menu language.
- 2. Backlight setting

Click  $\overline{13}$  to enter mode.

You can adjust the screen brightness, open screen protection and set the time.

3. Power management

Click Power management to enter mode. You can check power condition and set auto sleep.

4. Sound setting

 $Click \bigcirc \vdash$  to enter mode. You can adjust the sounds, choose the open sound or mute.

5. Time setting

 $Click$   $\Theta$  to enter mode. You can set the date, time and time zone.

6. Update LOGO

Click  $\bigoplus$  to enter mode.

To check the storage, SN number, application version, kernel version.

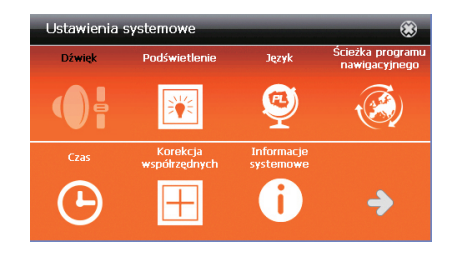

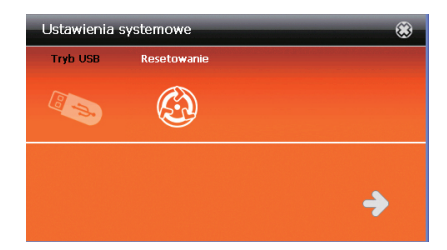

#### **Settings**

7. Coordinates calibration

When the touch place not correct or no response, please press this  $\boxplus$ button to adjust.

When a black cross appears on the screen press the very centre of the cross, using your pointing pen. Than the cross will move to another position, again press the centre of it. Continue until the 'OK' message appears. Than touch the screen to confirm the calibration setting and return to the main menu. In case the calibration process fails, it will be repeated until successful.

#### 8. Update LOGO

This function allow to set customization logo.

The LOGO size must 480x272, .bmp format, not large than 2M, name must LOGO. BMP. Put the picture in the microSD root directly, insert the microSD and press "start".

9. USB Setting

In system setting, press Available options: Connect: USB connect Sync: synchronize

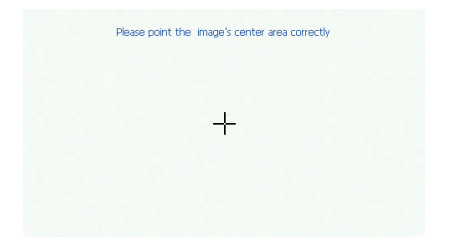

#### Specifications

- 1. GPS Receiver Mstar MSR2112
- 2. 4.3" LCD touch screen
- 3. Screen resolution 480×272 pixels
- 4. CPU 800MHz
- 5. Memory 128 MB
- 6. Built-in flash memory 8 GB
- 7. Operational system WINCE 6.0
- 8. Bluetooth: BLE 4.0 /HSP/A2DP/AVCP
- 9. USB port
- 10. microSD memory card slot (max. 32GB)
- 11. Supported video format: MP4 / MPGE / MPG / AVI
- 12. Supported audio format: WMA / MP3
- 13. Supported picture format: JPG / BMP
- 14. Power: battery 3.7V/1300mAh or charger DC 5V/2A
- 15. Power consumption < 20mW
- 16. External Size: 130mm (W) × 96mm (H) × 19mm (D)
- 17. Weight: ~150g

Note!

Lark Europe S.A. reserves the right to change or improve its products and to make changes in the content of this manual without obligation to notify any person or organization of such changes or improvements.

# Dziękujemy za wybór nawigacji Lark FreeBird!

Prosimy uważnie przeczytać niniejszą instrukcję, co pozwoli utrzymać urządzenie w jak najlepszym stanie. Ze względu na różnice w oprogramowaniu i działaniu poszczególnych elementy wyświetlane na ekranie urządzenia mogą być inne od opisanych, dlatego prosimy dokładnie zapoznać się z informacjami widocznymi na ekranie.

# Środki ostrożności

- 1. Urządzenie należy zainstalować prawidłowo, tak aby nie zasłaniało widoku kierowcy, w przeciwnym razie może dojść do uszkodzenia produktu i uszczerbku na zdrowiu.
- 2. Produkt trzymać z dala od silnych pól magnetycznych, pole magnetyczne może uszkodzić urządzenie.
- 3. Podczas formatowania i uruchamiania funkcji nie odłączać zasilania ani nie podłączać karty microSD, może to spowodować uszkodzenie lub błąd programu.
- 4. Na karcie microSD stosowanej w niniejszym urządzeniu nie można przechowywać żadnych innych plików przed jej sformatowaniem, należy regularnie tworzyć kopię zapasową istotnych plików.
- 5. Nie dotykać wtyczki zasilającej mokrymi rękoma, grozi porażeniem.
- 6. Nie używać niniejszego urządzenia w temperaturze powyżej 80°C, poniżej 30°C, ani w nadmiernie wilgotnym otoczeniu.
- 7. Stosować tylko ładowarkę i akcesoria przeznaczone specjalnie do urządzenia, celem uniknięcia niezgodności.
- 8. Stosować kartę pamięci Class6.
- 9. Nie obsługiwać ekranu za pomocą ostrych przedmiotów, grozi to jego zarysowaniem. Ekran czyścić za pomocą miękkiej szmatki i łagodnego środka do czyszczenia, nie stosować szorstkich materiałów ani chusteczek nasączonych agresywnymi substancjami.
- 10. Przed instalacją dokładnie przeczytać wszystkie wskazówki.

# Wyłączenie odpowiedzialności

Niniejszy produkt służy do nawigacji na zewnątrz, zwiększa bezpieczeństwo i wygodę prowadzenia pojazdu, jednak ze względu na warunki drogowe oraz nawyki kierowcy, Firma nie przyjmuje żadnej odpowiedzialności, łącznej ani rozdzielnej, za jakiekolwiek wypadki zaistniałe podczas użytkowania niniejszego produktu w jakichkolwiek okolicznościach; kierowca powinien prowadzić ostrożnie i zgodnie z przepisami ruchu drogowego.

Należy dokładnie przeczytać niniejszą instrukcję, specyfikacja produktu może ulec zmianie bez powiadomienia.

Ilustracje w niniejszej instrukcji mogą różnić się od faktycznego produktu.

Firma wciąż opracowuje nowe funkcje dla produktu, i z tego względu parametry i funkcjonalności produktu ulegają zmianie bez powiadomienia.

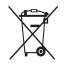

Przekreślony symbol pojemnika na śmieci oznacza, że na terenie Unii Europejskiej po zakończeniu użytkowania produktu należy się go pozbyć w osobnym, specjalnie od tego przeznaczonym punkcie. Nie należy wyrzucać tych produktów razem z niesortowanymi odpadami komunalnymi.

### Co jest w pudełku?

- 1. Kabel USB
- 2. Adapter
- 3. Uchwyt
- 4. Ładowarka samochodowa
- 5. Stojak

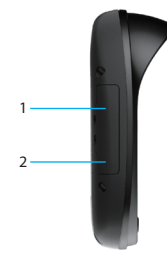

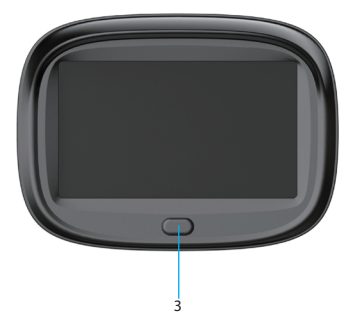

# Instalacja

#### **Etapy instalacji:**

- 1. Niniejszy produkt wyposażony jest w zatrzask.<br>2. Jeden koniec kabla ładowarki samochodowej i
- 2. Jeden koniec kabla ładowarki samochodowej podłącz do produktu.
- 3. Podłącz do gniazda zapalniczki, włącz zasilanie.
- 4. Klamra zapobiega wibracjom produktu.

#### **Podstawowy sposób obsługi**

- 1. Włączanie urządzenia Po wykryciu zasilania zewnętrznego urządzenie automatycznie włączy główny interfejs.
- 2. Wyłączanie urządzenia Po odłączeniu zasilania zewnętrznego system automatycznie zapisze dane i wyłączy się w ciągu 10 sekund.
- 3. Tryb uśpienia: Gdy urządzenie jest włączone, naciśnij przycisk zasilania i przytrzymaj przez 2 sekundy, aby przełączyć je w stan uśpienia W trybie uśpienia naciskaj przez 2 sekundy przycisk zasilania, aby włączyć urządzenie.

# Wygląd

- 1. Złącze USB
- 2. Gniazdo karty microSD
- 3. Przycisk zasilania

#### 1. Nawigacja GPS

Określ miejsce docelowe za pomocą funkcji nawigacji satelitarnej, nawigacja w czasie rzeczywistym pomoże ci dotrzeć do celu.

Przy pierwszym użyciu należy zainstalować oprogramowanie nawigacyjne

i określić ścieżkę nawigacji. Po określeniu ścieżki nawigacji kliknij ikonę

aby uruchomić program nawigacyjny.

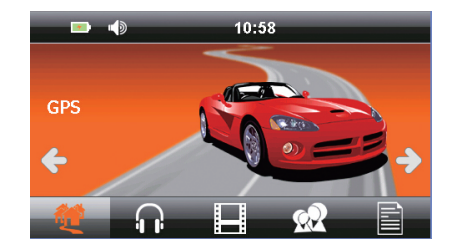

#### 2. MUZYKA

Kliknij **(1)**, aby otworzyć interfejs MUZYKA.

Po podłączeniu karty pamięci, urządzenie może odtwarzać muzykę zapisaną w formatach takich jak MP3, WMA.

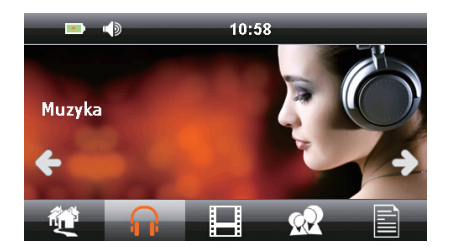

#### 3. FILMY

Kliknij , aby otworzyć interfejs FILMY.

Po podłączeniu karty pamięci urządzenie może odtwarzać filmy zapisane w formatach takich jak MP4, MPG, MPGE, AVI.

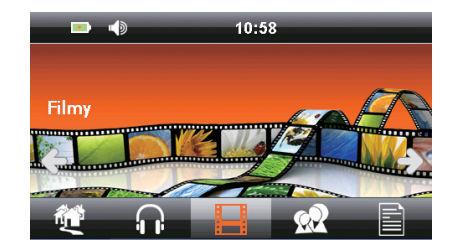

#### 4. ZDJĘCIA

Klikni **XX**, aby otworzyć interfejs ZDJĘCIA.

Po podłączeniu karty pamięci, moża przeglądać obrazy w formatach takich jak BMP, JPG.

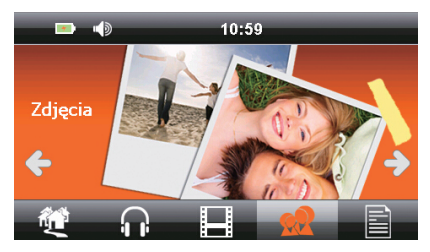

#### 4. E-book

Kliknij **enderse interfejs E-BOOK.** 

Po podłączeniu karty pamięci, moża przeglądać dokumenty zapisane w formacie TXT.

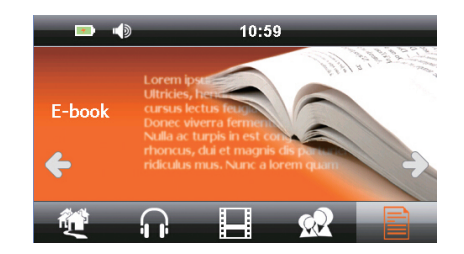

### 5. BLUETOOTH

Kliknij  $\bigotimes$ , aby otworzyć interfejs BLUETOOTH

Jeśli twój telefon posiada funkcję Bluetooth, po udanym sparowaniu możesz używać urządzenia GPS tak jak zestawu głośnomówiącego.

#### Podłączenie Bluetooth

Aby włączyć funkcję Bluetooth w urządzeniu i w telefonie. Automatyczny przesył Bluetooth z telefonu, znajdź telefon, następnie przygotuj połączenie. Kod PIN to 0000 Jeśli klikniesz "skasuj" źródło BT zostanie skasowane, jeśli klikniesz "skasuj wszystkie" skasowane zostaną wszystkie źródła BT.

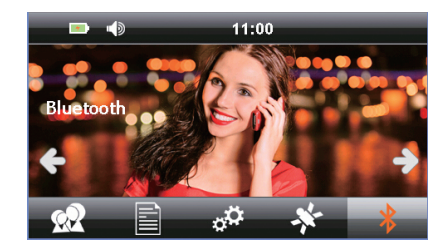

#### 6. Narzędzia

Kliknij "narzędzia" aby wyświetlić menu Windows

Po kliknięciu tej ikony pojawi się okno komunikatu. Potwierdź, aby włączyć system współpracy z Windows.

Kalkulator Kliknij ikonę kalkulatora, aby skorzystać z tej funkcji.

Test GPS Sprawdź informacje GPS (interfejs pokazuje natychmiastowe informacje, które zależą od faktycznego otoczenia. Kliknij ikonę "test GPS", wejdź do [test GPS].

Gra Kliknij "gra" otwórz interfejs [Gra]. Znaleźć tu można gry, np. saper, kieszonkowa liana, wąż itp.

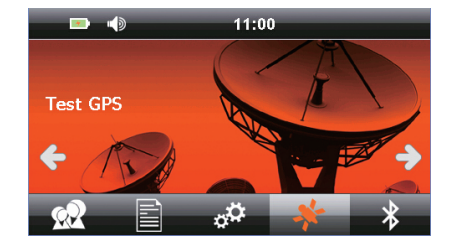

#### 7. Ustawienia

Kliknij  $\bigcirc$  , aby otworzyć interfejs USTAWIENIA SYSTEMOWE. Możesz zmienić język, podświetlenie, dźwięk, czas i sprawdzić zasoby systemowe.

- 1. Ustawienia języka W interfejsie ustawień systemu kliknii Wybierz język, w jakim ma być uruchamiane menu urządzenia.
- 2. Ustawienia podświetlenia W interfeisie ustawień systemu kliknij Możesz ustawić jasność ekranu, wyłączyć zabezpieczenie ekranu i ustawić czas po jakim podświetlenie ma być wyłączone.
- 3. Zarządzanie zasilaniem W interfeisie ustawień system kliknii w Zarządzanie zasilaniem. Możesz sprawdzić stan zasilania i ustawić automatyczny stan uśpienia.
- 4. Ustawienia dźwięku W interfejsie ustawień systemu kliknij Możesz ustawić żądany poziom głośności.
- 5. Ustawienia czasu W interfejsie ustawień systemu kliknij $\Theta$ Możesz ustawić datę, czas i strefę czasową.
- 6. Informacje systemowe W interfeisie ustawień systemu kliknij Możesz sprawdzić składowanie, numer seryjny, wersję aplikacji, wersję kernela.

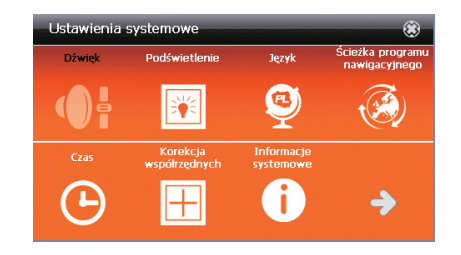

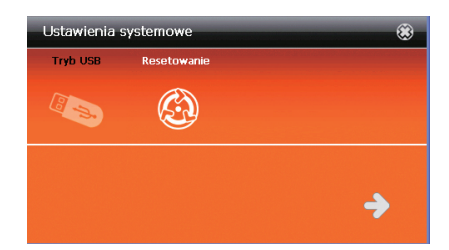

#### Ustawienia

7. Kalibracja współrzędnych

Jeśli miejsce dotkniecia jest nieprawidłowe lub nie reaguje, wciśnij  $\boxplus$ . aby przeprowadzić regulację.

Używając rysika dotykaj środka kursora (krzyżyka). Kursor będzie się przemieszczał, za każdym razem dotykaj rysikiem jego środka.

Po zakończeniu kalibracji ekran kalibracji zamknie się automatycznie. Jeśli proces kalibracji siĘ nie powiedzie, cała procedura będzie powtarzana aż do skutku.

#### 8. Aktualizacia LOGO

Ta funkcja umożliwia ustawienie własnego LOGO. Rozmiar logo nie może przekraczać 480x272, format .bmp. Plik nie może być większy niż 2M, nazwa LOGO.BMP. Umieść plik w katalogu głównym karty pamięci i naciśnii "start".

9. Ustawienia USB

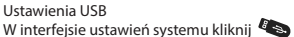

Dostępne opcje: Podłączenie: Podłączenie USB Sync: synchronizacja.

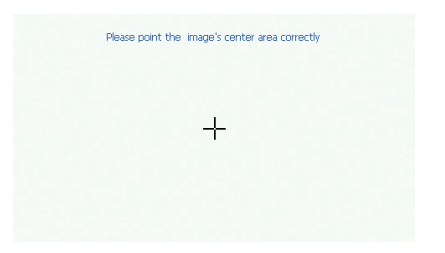

#### Specyfikacja

- 1. Odbiornik GPS Mstar MSR2112
- 2. Ekran kolorowy, dotykowy LCD 4,3"
- 3. Rozdzielczość ekranu 480×272 piksele
- 4. Procesor 800MHz
- 5. Pamięć operacyjna 128 MB
- 6. Wbudowana pamięć flash 8 GB
- 7. System operacyjny WINCE 6.0
- 8. Bluetooth: BLE 4.0 /HSP/A2DP/AVCP
- 9. Złącze komunikacyjne: USB
- 10. Obsługa kart microSD (max. 32GB)
- 11. Format wideo: MP4 / MPGE / MPG / AVI
- 12. Format audio: WMA / MP3
- 13. Format obrazów: JPG / BMP
- 14. Zasilanie: akumulator litowo-jonowy 3.7V/1300mAh lub ładowarka samochodowa DC 5V/2A
- 15. Pobór mocy < 20mW
- 16. Wymiary: 130mm (Sz) × 96mm (W) × 19mm (G)
- 17. Waga: ~150g

**UWAGA!** 

Zastrzegamy sobie możliwość wprowadzania zmian w urządzeniu bez wcześniejszego powiadomienia. Wygląd grafik w urządzeniu zależy od wersji oprogramowania i może różnić się od przedstawionego w instrukcji!

#### Děkujeme, že jste si vybrali navigační Lark Freebird!

Přečtěte si prosím pozorně tento návod, abyste mohli udržovat zařízení v co nejlepším stavu. Vyhrazujeme si právo na provedení změn v tomto zařízení bez písemného upozornění a na konečnou interpretaci funkce. Vzhledem k rozdílům v softwaru a funkci jednotlivých sítí se mohou prvky zobrazené na displeji zařízen lišit od popsaných, proto se prosím důkladně seznamte s informacemi zobrazenými na displeji.

#### Bezpečnostní opatření

- 1. Zařízení je třeba namontovat tak, aby nepřekáželo řidiči ve výhledu, v opačném případě může dojít k poškození výrobku i zdraví uživatele.
- 2. Výrobek uchovávejte v bezpečné vzdálenosti od silných magnetických polí, magnetické pole může zařízení poškodit.
- 3. Během formátování a spouštění funkcí neodpojujte napájení ani nezapojujte TF kartu, může to způsobit poškození nebo chybu programu.
- 4. Na TF kartě používané v tomto zařízení nelze před jejím naformátováním uchovávat žádné jiné soubory, je třeba pravidelně vytvářet zálohované kopie důležitých souborů.
- 5. Nedotýkejte se zástrčky napájení mokrýma rukama, mohlo by dojít k úrazu elektrickým proudem.
- 6. Nepoužívejte toto zařízení při teplotě nad 80°C, pod °C ani na příliš vlhkém místě.
- 7. Používejte výhradně nabíječku a příslušenství určení speciálně pro toto zařízení, abyste se vyhnuli případnému nesouladu.
- 8. Používejte paměťovou kartu Class6 TF.
- 9. Neobsluhujte obrazovku s použitím špičatých nebo ostrých předmětů, mohli byste ji poškrábat. Čistěte obrazovku hadříkem a jemným saponátem, nepoužívejte drsné materiály ani kapesníčky napuštěné agresivními látkami.
- 10. Před namontováním si pečlivě přečtěte všechny pokyny.

# Vyloučení odpovědnosti

Tento výrobek je určený k venkovní navigaci, zvyšuje bezpečnost a pohodlí při řízení, avšak nemá vliv na podmínky na cestě a zvyklosti řidiče. Firma nepřijímá žádnou odpovědnost, celkovou ani částečnou, za jakékoliv nehody vzniklé během používání tohoto výrobku za jakýchkoliv okolností; řidič by měl řídit opatrně a v souladu s předpisy silničního provozu.

Je třeba si důkladně přečíst tento návod, specifika výrobku se mohou změnit bez předchozího informování.

Ilustrace v tomto návodu se mohou lišit od skutečného výrobku.

Firma stále zpracovává nové funkce pro výrobek a to, pokud se efektivita a funkčnost výrobku nemění, bez informování.

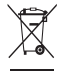

Přeškrtnutý symbol odpadkového koše znamená, že na území Evropské unie je třeba výrobek po skončení jeho životnosti odevzdat na zvláštním sběrném místě. Tyto výrobky se nesmějí vyhazovat jako běžný netříděný komunální odpad.

### Co je v krabici?

- 1. Kabel USB
- 2. Adapter
- 3. Držák
- 4. Nabíječka do automobilu
- 5. Stojan

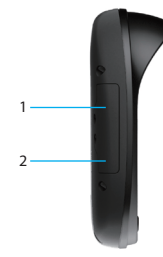

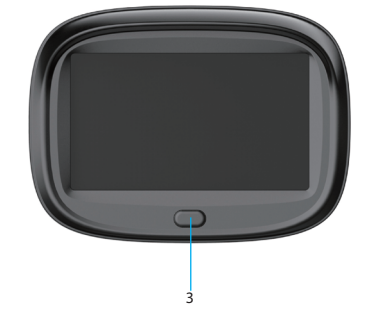

### Namontování

#### **Etapy namontavnia:**

- 1. Tento výrobek je vybavený spojením na zacvaknutí.<br>2. Jeden konec kabelu automobilové nabíječky
- 2. Jeden konec kabelu automobilové nabíječky zapojte do výrobku.
- 3. Připojte do zapalovače, zapojte napájení.
- 4. Pevná spona brání vibracím výrobku.

#### **Základní způsob obsluhy**

- 1. Zapněte zařízení Po zjištění vnějšího napájení zařízení automaticky zapne hlavní obrazovka.
- 2. Vypnutí zařízení

Po odpojení vnějšího napájení systém automaticky uloží data a vypne se během 10 sekund.

3. Režim uspání:

Když je zařízení zapnuto, stlačte a přidržte tlačítko napájení po dobu 2 sekund, abyste je přepnuli do stavu uspání.

V režimu uspání stlačte a přidržte po dobu 2 sekund tlačítko napájení, abyste zařízení zapnuli.

### Rozvržení zařízení

- 1. Konektor USB
- 2. Slot pro microSD karty
- 3. Tlačítko napájení

#### 1. Navigace GPS

Určete cílové místo s použitím funkce satelitní navigace, navigace v reálném čase Vám pomůže dorazit k cíli. [

 Hlavní obrazovka umožňuje pohodlně určit parametry navigace. Při prvním použití je třeba nainstalovat navigační program a určit cestu navigace. Po určení cesty navigace klepněte, abyste spustili navigační program.

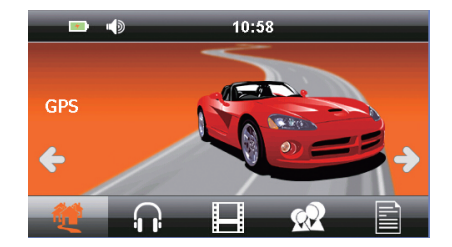

#### 2. MUSIC

Klepněte  $\left| \cdot \right|$ , pro otevření obrazovky MUSIC.

Po zapojení paměťové karty, může zařízení přehrávat hudbu v takových formátech, jako MP3, WMA.

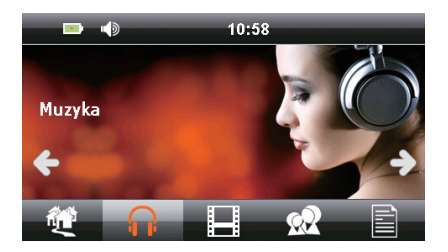

#### 3. VIDEO

Klepněte , pro otevření obrazovky VIDEO.

Po zapojení paměťové karty, může zařízení přehrávat filmy v takových formátech, jako MP4, MPG, MPGE, AVI.

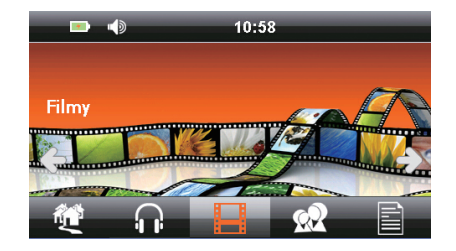

#### 4. FOTKY

Klepněte  $\Omega$ , pro otevření obrazovky FOTKY.

Po zapojení paměťové karty, můžete prohlížet fotografie ve formátech jako BMP, JPG.

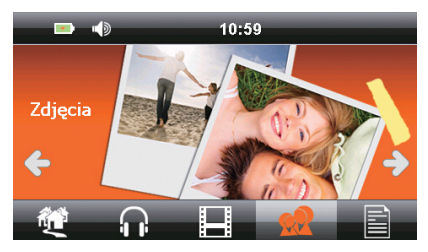

#### ČEŠTINA

#### 4. E-book

Klepněte **in**, pro otevření obrazovky E-BOOK.

Po zapojení paměťové karty, zařízení obsluhuje pouze soubory TXT.

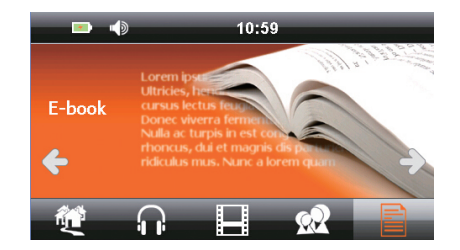

#### 5. BLUETOOTH

Klepněte  $\clubsuit$ , pro otevření obrazovky BLUETOOTH.

Pokud má Váš telefon funkci BT, po úspěšném párování můžete používat GPS zařízení, jako handsfree.

Spojení BT

Pro zapnutí funkce BT v zařízení a v telefonu. Autovyhledávání BT z telefonu, najděte telefon, následně ho spojte. Kód PIN je 0000. Pokud klepněte "odstranit", odstraní zdroj BT, pokud klepněte "odstranit vše" budou odstraněny všechny zdroje BT.

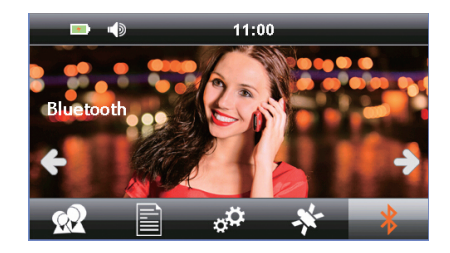

ČEŠTINA

#### 6. Nástroje

Klepněte na "nástroje" pro zobrazení následující nabídky Windows Po klepnutí na tuto ikonu se zobrazí okno hlášení. Potvrďte za účelem zapnutí systému spolupráce s Windows.

Kalkulačka Pro využití této funkce klepněte na ikonu kalkulačky.

Test GPS Kontrola informací GPS (obrazovka ukazuje okamžité informace, které závisí na skutečném okolí. Klepněte na ikonu "test GPS", vstupte na [test GPS].

Hra Klepnutím na "hra" otevřete obrazovku [hra]. Je zde možné najít hry, např. miny, kapesní liána, had apod. Klepněte na ikonu Otevřít obrazovku určité hry.

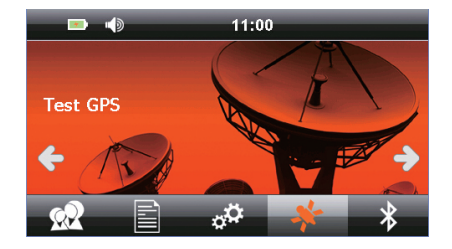

#### 7. Nastavení

Klepněte na  $\mathbf{\ddot{\mathbf{\Sigma}}}^{\mathbf{\dot{\mathsf{\Sigma}}}}$ otevřete obrazovku SYSTÉMOVÁ NASTAVENÍ. Můžete změnit jazyk, podsvícení, zvuk, čas a zkontrolovat systémové zdroje.

- 1. Jazyková nastavení Na obrazovce nastavení systému klepněte Zvolit jazyk, ve kterém má startovat menu zařízení.
- 2. Nastavení podsvícení Na obrazovce nastavení systému klepněte můžete nastavit jas obrazovky, vypnout zajištění obrazovky a nastavit čas .
- 3. Řízení napájení

Na obrazovce nastavení systému klepněte na Řízení napájení Můžete zkontrolovat stav napájení a nastavit automaticky stav uspání.

4. Nastavení zvuku

Na obrazovce nastavení systému klepněte  $\bigcirc$ : Můžete nastavit zvuky, zvolit spuštěný zvuk nebo ztlumení.

- 5. Nastavení času Na obrazovce nastavení systému klepněte Můžete nastavit datum, čas a časovou zónu.
- 6. Systém Na obrazovce nastavení systému klepněte Pro kontrolu skladování, sériového čísla, verze aplikace, verze kernel.

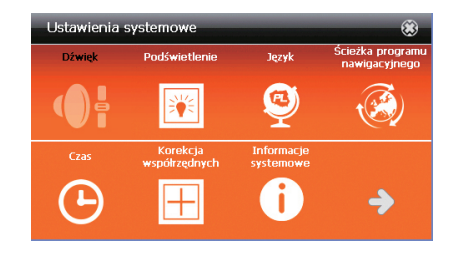

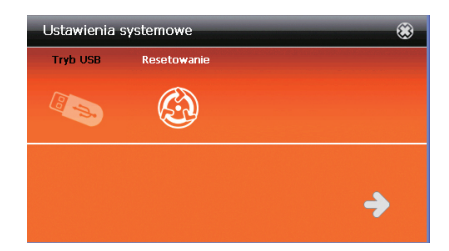

#### Nastavení

7. Kalibrace souřadnic

Pokud je místo poklepání nesprávné nebo nereaguje, stlačte za účelem

provedení kalibrace toto tlačítko Pomocí dotykového pera dotýkat střed kurzoru (křížku). Kurzor se bude přemísťovat, pokaždé je třeba dotýkat se dotykovým perem jeho středu. Po ukončení kalibrace se obrazovka kalibrace automaticky zavře. Jestliže je proces kalibrace neúspěšný, je třeba celou proceduru opakovat až do úspěšné realizace.

8. Vlastní LOGO

Tato funkce umožňuje nastavení vlastního LOGA. Velikost loga nemůže překročit 480X272, formát bmp, soubor maximálně 2M, název LOGO.BMP. Umístěte soubor v hlavním adresáři paměťové karty, připojte kartu microSD a klepněte na "start".

9. Ustawienia USB

Na obrazovce nastavení systému klepněte Dostupné možnosti: Připojení: USB připojení. Sync: synchronizace.

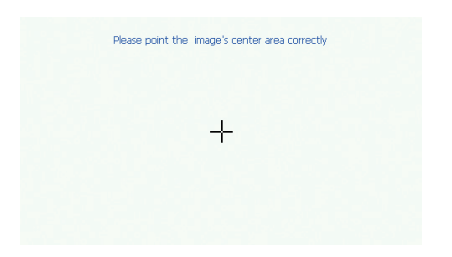

#### Specifikace

- 1. Přijímač GPS GPS Mstar MSR2112
- 2. Dotyková obrazovka LCD 4,3"
- 3. Rozlišovací schopnost obrazovky 480×272 pixelů
- 4. Procesor 800MHz
- 5. Operační paměť 128 MB
- 6. Zabudovaná paměť flash 8 GB
- 7. Operační příjem WINCE 6.0
- 8. Bluetooth: BLE 4.0 /HSP/A2DP/AVCP
- 9. Komunikační spojUSB
- 10. Zásuvka karty paměti microSD (max. 32GB)
- 11. Formát videa: MP4 / MPEG / MPG / AVI
- 12. Audio formát: WMA / MP3
- 13. Obrazový formát: JPG / BMP
- 14. Napájení: lithium iontového akumulátoru 3.7V/1300mAh nebo automobilové nabíječky ładowarka DC 5V/2A
- 15. Příkon <20mW
- 16. Rozměry: 130mm (šířka) × 96mm (výška) × 19mm (tloušťka)
- 17. Hmotnost: ~150g

**POZORI** 

Vyhrazujeme si možnost provádět změny v zařízení bez předchozího upozornění.

Vzhled grafiky v zařízení závisí na verzi software a může se lišit od uvedeného v návodu!

# Ďakujeme, že ste si vybrali navigačné Lark Freebird!

Prosíme, aby ste si pozorne prečítali tento návod na obsluhu, čo Vám umožní udržiavať zariadení v čo najlepšom stave. Vyhradzujeme si právo na zavádzanie zmien v tomto zariadení bez písomného oznámenia a na konečné rozhodovanie o správnosti fungovania zariadení.

#### Bezpečnostné opatrenie

- 1. Zariadenie je treba namontovať tak, aby neprekážalo vodičovi vo výhľadu, v opačnom prípade môže dôjsť ku poškodení výrobku aj zdravia užívateľa.
- 2. Výrobok uchovávajte v bezpečnej vzdialenosti od silných magnetických polí, magnetické pole môže zariadenie poškodiť.
- 3. Pri formátovaniu a spúšťaniu funkcie neodpojujte napájanie ani nezapojujte microSD kartu, môže to spôsobiť poškodenie alebo chybu programu.
- 4. Na microSD karte používané v tomto zariadení sa nedajú pred jej naformátovaním uchovávať žiadne iné súbory, je treba pravidelne vytvárať zálohované kópie dôležitých súborov.
- 5. Nedotýkajte sa zástrčky napájania mokrými rukami, mohlo by dôjsť ku úrazu elektrickým prúdom.
- 6. Nepoužívajte toto zariadenie pri teplote nad 80°C, pod 30°C ani na príliš vlhkom mieste.
- 7. Používajte výhradne nabíjačku a príslušenstvo určené špeciálne pre toto zariadenie, aby ste sa vyhli prípadnému nesúladu.
- 8. Používajte pamäťovou kartu microSD Class6.
- 9. Neobsluhujte obrazovku s použitím špicatých alebo ostrých predmetov, mohli by ste ju poškriabať. Čistite obrazovku handrou a jemným saponátom, nepoužívajte drsné materiály ani vreckovky napustené agresívnymi látkami.
- 10. Pred namontovaním si riadne prečítajte všetky pokyny.

# Vylúčenie zodpovednosti

Tento výrobok je určený na vonkajšiu navigáciu, zvyšuje bezpečnosť a pohodlie pri riadení, avšak nemá vplyv na podmienky na ceste a zvyklosti vodiča. Firma neprijíma žiadnu zodpovednosť, celkovou ani čiastočnú, za akékoľvek nehody vzniknuté počas používania tohto výrobku za akýchkoľvek okolností; vodič by mal riadiť opatrne a v súladu s predpismi cestnej premávky.

Je treba si dôkladne prečítať tento návod, špecifika výrobku sa môžu zmeniť bez predchádzajúceho informovania.

Ilustrácie v tomto návodu sa môžu líšiť od skutočného výrobku.

Firma stále pripravuje nové funkcie pre výrobok a to, pokiaľ sa efektivita a funkčnosť výrobku nemení, bez informovania.

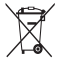

Prečiarknutý symbol smetného koša označuje, že na území Európskej únie je potrebné výrobok po skončení používania zlikvidovať na zvláštnom mieste určenom špeciálne na tento účel. Tieto výrobky sa nesmú vyhadzovať spolu s netriedeným komunálnym odpadom.

# Čo je v krabici?

- 1. Kábel USB
- 2. Adaptér
- 3. Držiak
- 4. Nabíjačka do automobilu
- 5. Stojan

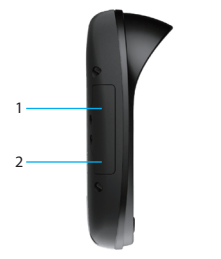

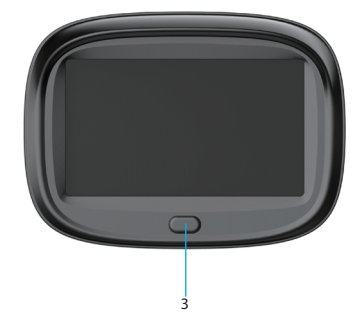

#### Namontovanie

#### **Etapy montovania:**

- 1. Tento výrobok je vybavený spojením na zacvaknutie.<br>2. Jeden koniec kábla automobilovej nabíjačky zapojte
- 2. Jeden koniec kábla automobilovej nabíjačky zapojte do výrobku .
- 3. Pripojte do zapaľovača, zapojte napájanie.
- 4. Pevná spona bráni vibráciám výrobku

#### **Základní spôsob obsluhy**

- 1. Zapnite zariadenie Po zistenie vonkajšie napájanie zariadenia automaticky zapne hlavná obrazovka.
- 2. Vypnutie zariadenie Po odpojeniu vonkajšieho napájania systém automaticky uloží dáta a vypne sa počas 10 sekúnd.
- 3. Režim uspania:

Keď je zariadenie zapnuté, stlačte a pridržte tlačidlo napájanie po dobu 2 sekúnd, aby ste ho prepli do stavu uspanie. V režime uspania stlačte a pridržte po dobu 2 sekúnd tlačidlo napájanie, aby ste zariadenie zapli.

#### Vzhľad

- 1. USB prípojka
- 2. Port microSD karty
- 3. Tlačidlo napájanie

#### 1. Navigácia GPS

Určite cieľové miesto s použitím funkcie satelitnej navigácie, navigácia v reálnom čase Vám pomôže doraziť ku cieľu.

Hlavná obrazovka umožňuje pohodlne určiť parametre navigácia. Pri prvom použití je treba nainštalovať navigačný program a určiť cestu navigácie.

Po určení cesty navigácie klepnite  $\mathbf{u}_1$ , aby ste spustili navigační program.

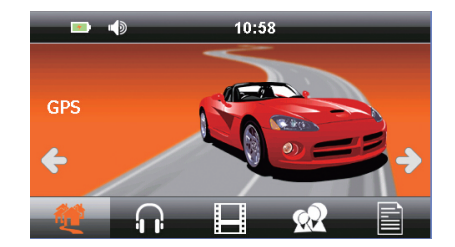

#### 2. HUDBA

Klepnete  $\left(\right|$ , pre otvorení obrazovky HUDBA.

Po zapojeniu pamäťovú kartu, môže zariadenie prehrávať hudbu uložené vo formátoch, ako sú MP3, WMA.

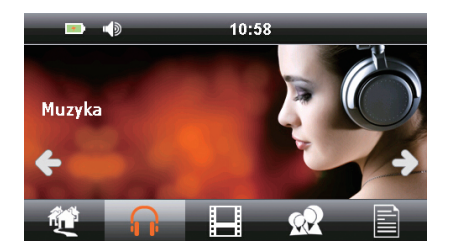

#### 3. VIDEO

Klepnete , pre otvorení obrazovky VIDEO.

Po zapojeniu pamäťovú kartu, môže zariadenie prehrávať filmy v takých formátoch, ako MP4, MPG, MPGE, AVI.

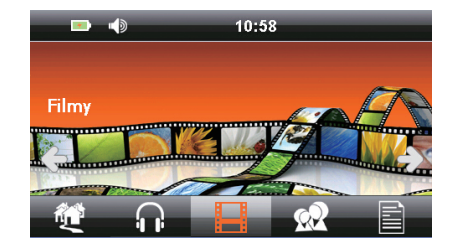

#### 4. OBRAZY

Klepnete **XX**, pre otvorení obrazovky OBRAZY.

Po zapojeniu pamäťovú kartu, môže zariadenie prezerať obrázky v takých formátoch, ako BMP, JPG.

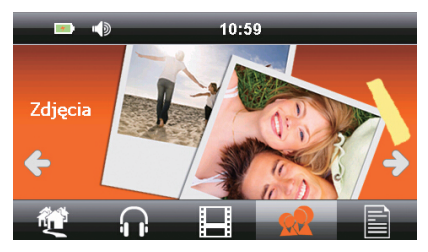

#### 4. E-book

Klepnete **a**, pre otvorení obrazovky E-BOOK.

Zariadenie obsluhuje iba súbory TXT.

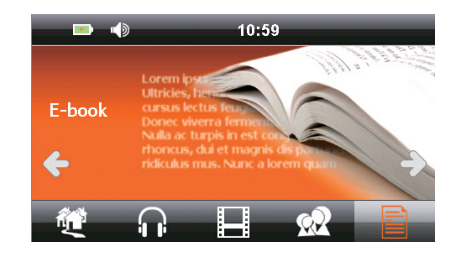

#### 5. BLUETOOTH

Klepnete  $\mathbf{\hat{X}}$ , pre otvorení obrazovky BLUETOOTH.

Ak má váš telefón funkciu Bluetooth po úspešnom spárovaní, môžete použiť GPS zariadenie ako hlasný odposluch.

#### Spojení Bluetooth

Pre zapnutie funkcie Bluetooth v zariadení a v telefónu. Autovyhľadávanie BT z telefónu, nájdite telefón, následne ho spojte. Kód PIN je 0000 Pokiaľ klepnete "odstrániť", odstráni zdroj BT, pokiaľ klepnete "odstrániť všetko" budú odstránené všetky zdroje BT.

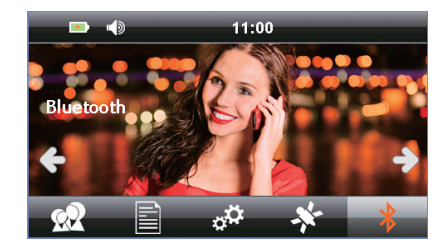

#### 6. Nástroje

#### **Windows**

Po klepnutí na tuto ikonu sa zobrazí okno hlásenie. Potvrďte za účelom zapnutie systému spolupráce s Windows.

Kalkulačka Pre využitie tejto funkcie klepnite na ikonu kalkulačky.

#### Test GPS

Kontrola informácii GPS (obrazovka ukazuje okamžité informácie, ktoré závisia na skutočnom okoliu. Klepnite na ikonu "test GPS", vstúpte na [test GPS].

#### Hra

Klepnutím na "hra" otvorite obrazovku [hra]. Tu je možné nájsť hry, napr. míny, vrecková liana, had apod. Klepnite na ikonu Otvoriť obrazovku určitej hry.

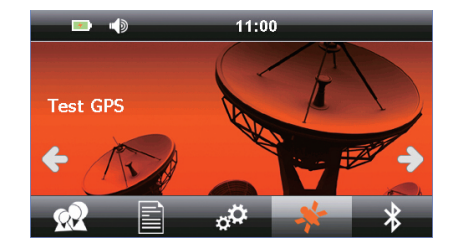

#### 7. Nastavení

Klepnite na  $\bigoplus$  otvorte obrazovku SYSTÉMOVÉ NASTAVENIA. Môžete zmeniť jazyk, podsvietenie, zvuk, čas a skontrolovať systémové zdroje.

- 1. Jazyková nastavení Na obrazovke nastavení systému klepnite na Zvoliť jazyk, v ktorom má štartovať menu zariadenie.
- 2. Nastavení podsvietenia Na obrazovke nastavení systému klepnite na Môžete nastaviť jas obrazovky, vypnúť zaistenie obrazovky a nastaviť čas.
- 3. Riadenie napájanie Na obrazovke nastavení systému klepnite na Riadenie napájanie Môžete skontrolovať stav napájanie a nastaviť automaticky stav uspania.
- 4. Nastavenie zvuku

Na obrazovke nastavení systému klepnite na  $\mathbf{\Phi}^{\mathbf{\pm}}$ Môžete nastaviť zvuky, zvoliť spustený zvuk alebo jeho stlmenie.

- 5. Nastavenie času Na obrazovke nastavení systému klepnite na **(A** Môžete nastaviť dátum, čas a časovú zónu.
- 6. Systém Na obrazovke nastavení systému klepnite na Pre kontrolu skladovania, sériového čísla, verzie aplikácie, verzie kernel.

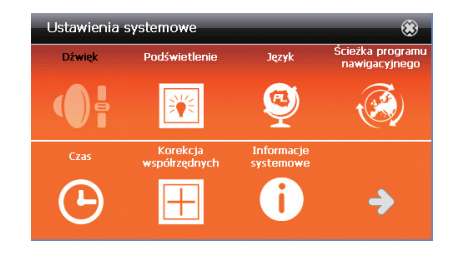

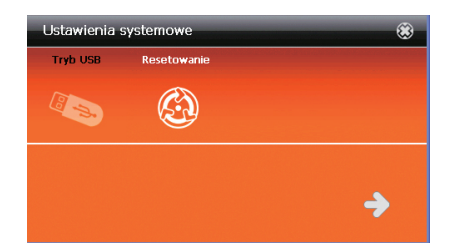

#### Nastavení

#### 7. Kalibrácia súradníc

Pokiaľ je miesto poklepania nesprávne alebo nereaguje, stlačte za účelom prevedenia kalibrácie toto tlačidlo  $\boxplus$ Pomocou dotykového pera dotýkať stred kurzora (krížika). Kurzor sa bude premiesťovať, je nutné za každým dotykovým perom dotýkať jeho stred. Po ukončení kalibrácie sa obrazovka kalibrácie zavrie automaticky. Ak sa proces kalibrácia nepodarí, celá procedúra sa bude opakovať až sa podarí.

#### 8. Vlastné LOGO

Tato funkcia umožňuje nastavenie vlastného LOGA. Veľkosť loga nemôže prekročiť 480x272, formát bmp, súbor maximálne 2M, názov LOGO.BMP. Umiestnite súbor v hlavnom adresáru microSD karty, pripojte kartu a klepnite na "štart".

#### 9. Nastavenie USB

Na obrazovke nastavení systému klepnite na Dostupné možnosti: Pripojenie: USB pripojenie Sync: synchronizácia.

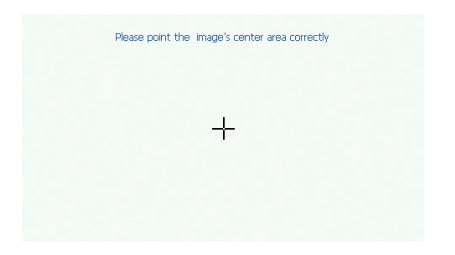

### Špecifikácia

- 1. Prijímač GPS Mstar MSR2112
- 2. Dotyková obrazovka LCD 4,3"
- 3. Rozlišovacia schopnosť obrazovky 480×272 pixelov
- 4. Procesor 800MHz
- 5. Operačná pamäť 128 MB
- 6. Vbudovaná pamäť flash 8 GB
- 7. Operačný príjem WINCE 6.0
- 8. Bluetooth: BLE 4.0 /HSP/A2DP/AVCP
- 9. Komunikačný spojUSB
- 10. Konektor karty pamäti microSD (max. 32GB)
- 11. Formát videa: MP4 / MPEG / MPG / AVI
- 12. Audio formát: WMA / MP3
- 13. Obrazový formát: JPG / BMP
- 14. Napájanie: lhitovo iónového akumulátora 3.7V/1300mAh nebo automobilovej nabíjačky DC 5V/2A
- 15. Príkon <20mW
- 16. Rozmery: 130mm (šírka) × 96mm(výška) × 19mm(hrúbka)
- 17. Hmotnosť: ~150g

UPOZORNENIE!

Vyhradzujeme si možnosť vykonávať zmeny zariadenia bez predchádzajúceho upozornenia.

Grafický vzhľad zariadenia závisí od verzie softvéru a môže sa líšiť od vzhľadu uvedeného v návode!

### Köszönjük, hogy a navigációs Lark Freebird!

Kérjük, figyelmesen olvassák el az alábbi útmutatót, ami lehetővé teszi, hogy a készüléket a lehető legjobb állapotban tartsák. Fenntartjuk magunknak a jogot, hogy írásbeli értesítés nélkül változtatásokat hajtsunk végre ebben a készüléket, és véglegesen meghatározzuk a működését.

# Óvintézkedések

- 1. A készüléket úgy kell helyesen telepíteni, hogy az ne zavarja a gépkocsivezető kilátását, ellenkező esetben fokozza a termék sérülésének és a testi sérülés kockázatát.
- 2. Tartsa távol a terméket az erős mágneses terektől, a mágneses mezők a készülék meghibásodását eredményezhetik.
- 3. A formázás és a funkció elindítása alatt ne kapcsolja le a tápellátást és ne csatlakoztassa a microSD kártyát, mert károsodást vagy programhibát okozhat.
- 4. A jelen készülékben használt microSD kártyán semmilyen más fájl nem tárolható a formázás előtt, rendszeresen készítsen biztonsági másolatot a fontos fájlokról.
- 5. Ne érintse meg nedves kezekkel a tápdugót, áramütés veszélye.
- 6. Ne használja a jelen készüléket 80°C feletti és 30°C alatti hőmérsékleten, valamint túlságosan nedves környezetben.
- 7. Kizárólag a készülékhez rendelt töltőt és tartozékokat használja az összeférhetetlenség elkerülése végett.
- 8. Class6 microSD memóriakártyát használjon.
- 9. A képernyőt nem szabad hegyes vagy éles tárggyal kezelni, karcolást veszélye. A képernyőt enyhe tisztítószerrel benedvesített puha törlőkendővel tisztítsa, ne használjon durva anyagokat és agresszív anyagokkal benedvesített kendőket.
- 10. A telepítés előtt figyelmesen olvassa el az alábbi útmutatókat.

# A felelősség kizárása

A jelen termék szabadtéri navigációra szolgál, növeli a biztonságot és a vezetés kényelmét, de az útviszonyokra és a gépkocsivezető szokásaira való tekintettel, a Vállalat semmilyen, teljes vagy különálló, felelősséget nem vállal a jelen termék használata során bekövetkező bárminemű balesetért, függetlenül annak körülményeitől. A gépkocsivezetőnek óvatosan és a közlekedési szabályoknak megfelelően kell vezetnie.

Figyelmesen olvassa el a jelen útmutatót, a termék jellemzői a felhasználó értesítése nélkül módosulhatnak.

A jelen útmutatóban található ábrák eltérhetnek a valós terméktől.

A vállalat folyamatosan dolgozik a készülék új funkcióin, amikor a termék kapacitása és funkcionalitása a felhasználó értesítése nélkül módosulhat.

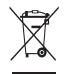

Az áthúzott szemetes edényt ábrázoló szimbólum azt jelzi, hogy az Európai Unió területén a terméket a használatának befejezése után, külön erre kijelölt pontra kell beszállítani. Ezeket a termékeket ne dobja ki a nem szegregált, háztartási hulladékkal együtt.

#### Mi van a dobozban?

- 1. USB kábel
- 2. Adapter
- 3. Fogantyú
- 4. Autós töltő
- 5. Tartókar

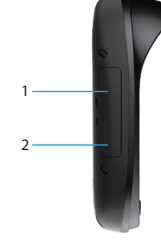

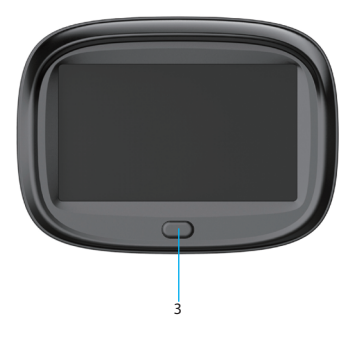

## Telepítés

#### **A telepítés szakaszai:**

- 1. A jelen termék pattintós zárral rendelkezik.<br>2. Az autós töltőkábel egyik végét csatlakozta
- 2. Az autós töltőkábel egyik végét csatlakoztasd a termékre.<br>3. Csatlakoztasd a szivargyújtóra, kapcsold be a tápellátást.
- 3. Csatlakoztasd a szivargyújtóra, kapcsold be a tápellátást.
- 4. A fix tartóretesz megelőzi a termék vibrálását

#### **Alapvető műveletek**

- 1. Kapcsold be a készüléket A külső táplálás észlelése után a készülék automatikusan bekapcsolja a fő interfészt
- 2. Kikapcsolása be a készüléket A külső táplálás lekapcsolása után a rendszer automatikusan elmenti az adatokat és 10 másodpercen belül kikapcsol.
- 3. Alvó mód:

Amikor a készülék be van kapcsolva, nyomd meg és tartsd lenyomva 2 másodpercig a tápkapcsoló gombot, hogy alvó módra kapcsold a készüléket.

Alvó módban nyomd meg és tartsd lenyomva 2 másodpercig a tápkapcsoló gombot a készülék bekapcsolásához.

# A készülék elrendezése

- 1. USB csatlakozó
- 2. microSD kártya aljzat
- 3. Tápkapcsoló gomb

# 1. GPS Navigáció

Határozd meg a célpontot a navigációs műhold funkció segítségével; valós időben történő navigáció segít eljutni a célhelyre. A fő interfészen lehetővé teszi a navigálási paraméterek kényelmes meghatározását. Első használat során telepítsd a navigációs szoftvert és határozd meg a navigációs sávot.

A navigációs sáv meghatározása után kattints a **program elindításához.** 

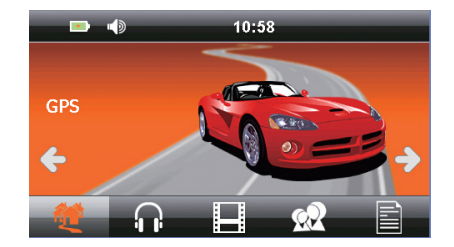

#### 2. MUSIC

Kattints  $\{ \}$  MUSIC-ra a interfész megnyitásához.

Ha csatlakoztat egy memóriakártyát, a készülék képes zenét lejátszani mentett formátumok, mint az MP3, WMA.

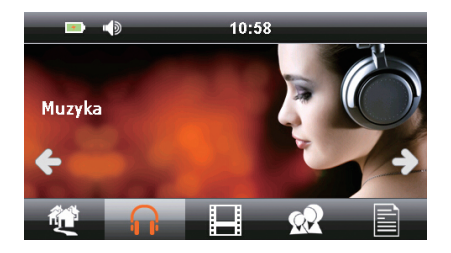

# 3. VIDEÓ

Kattints az -ra az [VIDEÓ] interfész megnyitáshoz.

Ha a csatlakoztatott memória kártyát játszhat videókat elmentett formátumok, mint az MP4, MPG, MPGE, AVI.

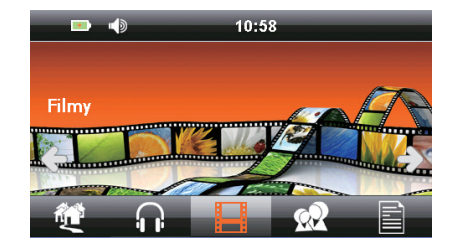

### 4. FOTÓK

Kattints az  $\mathbb{R}$  -ra az [FOTÓK] interfész megnyitáshoz.

Ha csatlakoztat egy memóriakártyát, megtekintheti a képeket formátumok, mint a BMP, JPG.

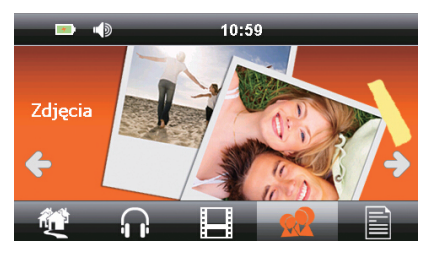

# 4. E-book

Kattints az  $\blacksquare$ -ra az [E-book] interfész megnyitáshoz.

Ha csatlakoztat egy memóriakártyát, megtekintheti tárolt dokumentumok TXT formátumban.

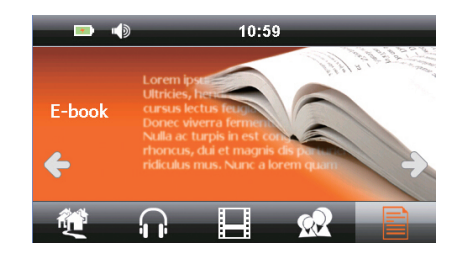

# 5. BLUETOOTH

Kattints az  $\mathcal X$ -ra az [BLUETOOTH] interfész megnyitáshoz.

Ha a telefon Bluetooth funkcióját, miután sikeres párosítás, akkor használja a GPS készüléket kihangosító.

Bluetooth csatlakoztatása

A Bluetooth funkció bekapcsolására a készüléken és a telefonon. BT Auto forráskeresés telefonról, keresd meg a telefont, majd csatlakoztasd. A PIN kód 0000. Ha a "törlés"-re kattintasz, törli a BT forrást, ha az "összes törlése" opcióra kattintasz, törli az összes BT forrást.

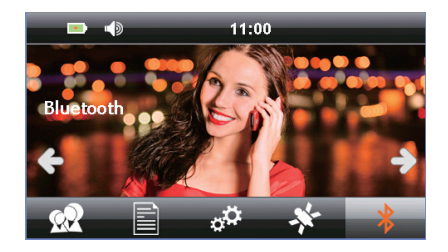

HUNGARIAN

#### 6. Eszközök

Kattints az "eszközök"-re a következő Windows menü megjelenítéséhez. Erre az ikonra kattintva megjelenik az értesítés ablak. Erősítsd meg, hogy bekapcsold a windows együttműködési rendszert.

Számológép Kattints a számológép ikonra a funkció használatához.

#### GPS teszt

Ellenőrizd a GPS információkat (az interfész azonnali információkat mutat, melyek a valós környezettől függnek. Kattints a "GPS test" ikonra, menj a [test GPS]-re az alábbiak szerint:

Játék

Kattints a "játék"-ra, nyisd meg a [játék] interfészt. Itt játékokat találsz, pl. aknakereső, pocket lian, kígyójáték stb.

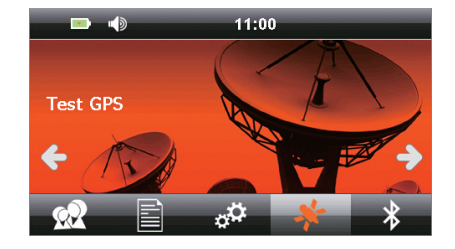

### 7. Beállítások

Kliknij  $\bigcirc$  , aby otworzyć interfejs USTAWIENIA SYSTEMOWE. Możesz zmienić język, podświetlenie, dźwięk, czas i sprawdzić zasoby systemowe.

1. A nyelv beállítása A rendszerbeállítás interfészen kattints a  $\bullet$  opcióra. Válassza ki a nyelvet, amelyen futtatni a készülék menüjében.

#### 2. Háttérvilágítás beállítása

A rendszerbeállítás interfészen kattints a **BA** opcióra. Be tudod állítani a képernyő fényerejét, kikapcsolhatod a képernyő védelmet és beállíthatod az időt.

3. Energiagazdálkodá

A rendszerbeállítás interfészen kattints a Energiagazdálkodá opcióra. Ellenőrizheted a töltési szintet és beállíthatod az automatikus alvó állapotot

4. Hang beállítása

A rendszerbeállítás interfészen kattints a  $\mathbb{Q}^1$  opcióra. Be tudod állítani a hangot, kiválaszthatsz egy nyitott hangot vagy a némítást.

- 5. Idő beállítása A rendszerbeállítás interfészen kattints a  $\Theta$  opcióra. Beállíthatod a dátumot, az időt és az időzónát.
- 6. Rendszer

A rendszerbeállítás interfészen kattints a  $\bigoplus$  opcióra. Ellenőrizni tudod a tárolást, a szériaszámot, az alkalmazás verzióját, a kernel verzióját.

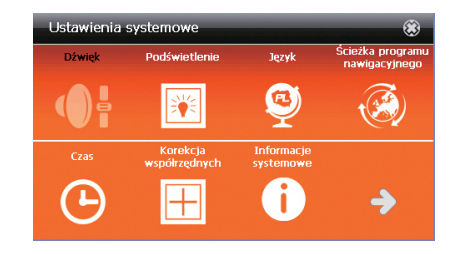

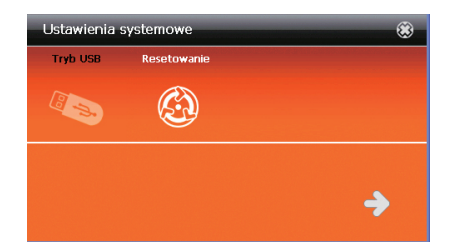

#### Beállítások

7. Koordináták kalibrálása

Ha az érintés helye hibás vagy nem reagál, nyomd meg ezt a gombot  $\boxplus$ a kalibrálás végrehajtásához.

A ceruzával érintse meg a kurzor (kereszt) közepét.

A kurzor újabb helyekre ugrik, minden alkalommal érintse meg a ceruzával a középpontját. A képernyő kalibrálásának befejezése után a kalibráció automatikusan bezáródik.

Ha a kalibráció nem sikerül, az egész folyamat megismétlődik, egészen a sikeres befejezésig.

#### 8. Saját LOGO

Ez a funkció saját LOGO beállítására ad lehetőséget. A logó mérete nem haladhatja meg a 480x272 méretet, bmp formátumú, a fájl nem lehet nagyobb, mint 2M, a neve: LOGO.BMP. Helyezd a fájlt a microSD kártya fő katalógusába, csatlakoztasd a microSD kártvát és nyomd meg a "start"-ot.

#### 9. USB beállítás

A rendszerbeállítás interfészen kattints a **Can**oncióra. Rendelkezésre álló lehetőségek: Csatlakozás: USB csatlakozás Szinkron: sync.

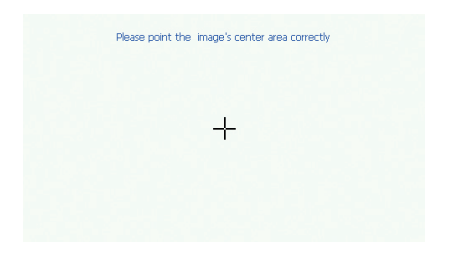

#### Specifikáció

- 1. GPS vevőkészülék Mstar MSR2112
- 2. LCD 4,3" érintőképernyő
- 3. Aképernyő felbontása 480×272 pixel
- 4. 800 MHz processzor
- 5. 128 MB operatív memória
- 6. Beépített 8 GB flash memória
- 7. WINCE 6.0 operációs rendszer
- 8. Bluetooth: BLE 4.0 /HSP/A2DP/AVCP
- 9. USB csatlakozó
- 10. microSD memóriakártya csatlakozó (max. 32GB)
- 11. Video formátum: MP4 / MPEG / MPG / AVI
- 12. Audio formátum: WMA / MP3
- 13. Kép formátum: JPG / BMP
- 14. Áramellátás: a beépített lítium-ion akkumulátorról 3.7V/1300mAh vagy autós töltőről DC 5V/2A
- 15. Teljesítményfelvétel <20mW
- 16. Méretek: 130mm (szélesség) × 96mm(magasság) × 19mm(vastagság)
- 17. Súly: ~137g

#### FIGYELEM!

A grafikák/animációk megjelenése a készülékben a programverziótól függően változhatnak, és eltérhetnek az instrukcióban szereplőtől!

### Hvala vam na odabiru navigaciju Lark Freebird!

Molimo da pažljivo pročitate ovaj priručnik, koji će se održavati jedinicu u najboljem mogućem stanju. S obzirom na razlike u softveru i rad različitih elemenata prikazuju na zaslonu mogu se razlikovati od onih opisanih, pa vas molimo da pažljivo pročitate podaci koji se prikazuju na ekranu.

### Predostrožnosti

- 1. Molimo vas ispravno postavite uređaj, nemojte blokirati pogled vozača jer to može dovesti do neispravnosti proizvoda ili osobne ozljede.
- 2. Držite proizvod podalje od jakog magnetskog polja jer magnetsko polje može oštetiti uređaj.
- 3. U formatu i korištenju procesa nemojte isključivati napajanje i uključivati TF karticu jer to može dovesti do oštećena ili greške u programu.
- 4. microSD kartica koja se koristi u ovom proizvodu se ne smije koristiti za spremanje drugih podataka na uređaju prije formatiranja microSD kartice i pravovremenog backupa važnih podataka.
- 5. Nemojte uključivati napajanje vlažnim rukama kako biste spriječili električni udar.
- 6. Zabranjeno je koristiti ovaj proizvod na temperaturama iznad 80°C ili ispod 30°C te u prevlažnom okolišu.
- 7. Koristite punjač koji je namijenjen za proizvod i povezane dodatke kako biste izbjegli nesklad.
- 8. Molimo vas koristite microSD memorijsku karticu klase 6.
- 9. Nemojte koristiti alate s tankim vrhom ili oštre alate za pritiskivanje ekrana kako biste izbjegli ogrebotine. Kada se ekran zaprlja obrišite ga mekanom krpom i blagim deterdžentom, nemojte koristiti tvrdu krpicu ili agresivna sredstva koja sadržavaju alkohol.
- 10. Molimo Vas pročitajte sve savjete u detaljima prije ugradnje.

# Isključenje odgovornosti

Ovaj proizvod je glavni pružatelj usluga navigacije za vanjske sportove za vožnju kako bi se povećala sigurnost vožnje i pogodnost, ali zbog uvjeta na cesti i vozača te kompleksnosti različitih načina vožnje Poduzeće ne preuzima odgovornost za nezgode uzrokovane ugradnjom proizvoda pod uvjetima povezanih odgovornosti. Vozač mora poštovati prometne i sigurnosne odredbe.

Molimo Vas pažljivo pročitajte ove upute prije korištenja, ove pojedinosti su podložne promjenama bez prethodnog upozorenja.

Ilustracije u ovim uputama se mogu razlikovati od stvarnog izgleda proizvoda, molimo Vas da uzmete to u obzir.

Poduzeće će razvijati nove mogućnosti proizvoda, te se promjene rada i funkcionalnosti proizvoda mogu uvesti bez prethodnog upozorenja korisnika.

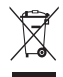

Precrtani simbol kante za smeće označava da se na teritoriju Europske unije nakon završenog korištenja proizvoda on mora biti odstranjen u zasebnom posebno za to dizajniranom mjestu. Ne bacate te proizvode zajedno s nerazvrstanim gradskim otpadom.

# Što je u kutiji?

- 1. USB Kabel
- 2. Adapter
- 3. Postolje
- 4. Automobilski punjač
- 5. Držač

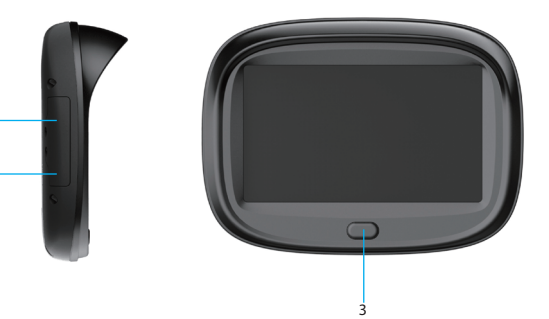

1

2

### Postavljanje

#### **Koraci pri postavljanju:**

- 1. Ovaj proizvod je učvršćen kopčom.<br>2. 2. Jedan kraj kabela automobilskog
- 2. 2. Jedan kraj kabela automobilskog punjača je spojen na ovaj proizvod.
- 3. Spojite na upaljač te uključite proizvod.
- 4. Fiksna kopča osigurava da se proizvod neće tresti.

#### **Treće, osnovno funkcioniranje**

- 1. Uključivanje uređaja Proizvod će, nakon što otkrije vanjski izvor energije, automatski otvoriti glavno sučelje.
- 2. Isključite uređaja Kada se zaustavi vanjski izvor energije sustav će automatski spremiti podatke i ugasiti se u 10 sekundi
- 3. Stanje pripravnosti: U stanju podizanju sustava držite tipku za paljenje 2 sekunde za odlazak u stanje pripravnosti.
- 4. Pokretanje: u stanju pripravnosti držite tipku za paljenje 2 sekunde za pokretanje.

#### Izgled

- 1. USB sučelje
- 2. Utor za microSD karticu
- 3. Tipka za PALJENJE

### 1. GPS navigacija

Postavite odredište koristeći satelitsku navigaciju.

Navigacija u stvarnom vremenu Vam može pomoći da dođete do odredišta. Satellite navigation na glavnom sučelju je prikladan ulazak za navigaciju. Kada se prvi put koristi potrebno je instalirati navigacijski software i postaviti navigacijski put.

Nakon postavljanja navigacijskog puta možete pritisnuti za pokretanje odgovarajućeg navigacijskog software-a.

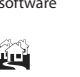

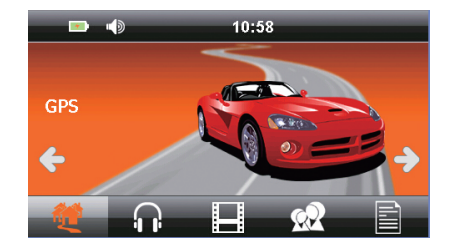

#### 2. GLAZBA

Kliknite  $\{ \}$   $\}$  za ulazak u menije GLAZBA.

Kada stavljate microSD karticu u uređaj možete reproducirati glazbu spremljene u formatima kao što su MP3, WMA.

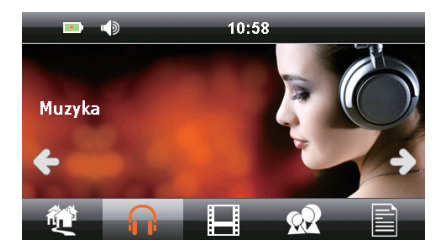

#### 3. VIDEO

Kliknite za ulazak u menije VIDEO .

Kada stavljate microSD karticu u uređaj možete igrati filmove spremiti u formate kao što su MP4, MPG, MPGE, AVI.

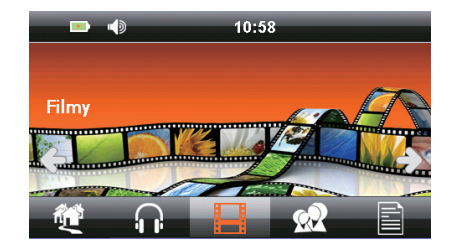

#### 4. SLIKA

Kliknite **XX** za ulazak u menije SLIKA.

Kada stavljate microSD karticu u uređaj možete pregledavati slike u formatima kao što su BMP, JPG.

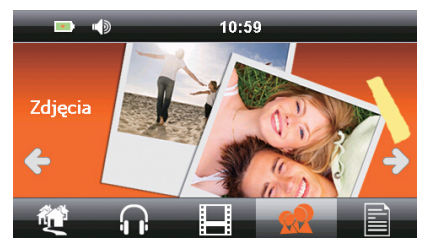

#### 4. E-book

Kliknite **za ulazak u menije E-BOOK.** 

Kada stavljate microSD karticu u uređaj pobrinite se da sadrži TXT datoteku.

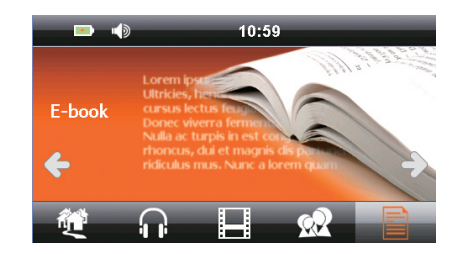

#### 5. BLUETOOTH

Kliknite  $\mathbf{\hat{x}}$  za ulazak u menije BLUETOOTH.

Ako vaš telefon ima Bluetooth funkciju, uspješno uparivanje. Možete koristiti GPS uređaja poput handsfree.

Bluetooth spajanje

Za aktiviranje Bluetooth funkcije uređaja i mobitela automatski pretražite BT s mobitela, odaberite odgovarajuću vezu te spojite. PIN je 0000. Ukoliko kliknete "delete", obrisat će se pojedini BT spoj, ukoliko kliknete "delete all", obrisat će se svi BT spojevi.

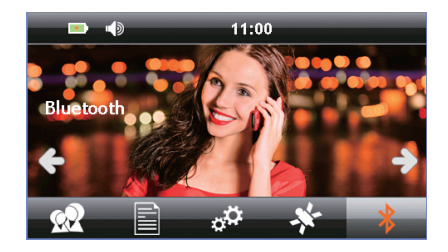

HRVATSKI

#### 6. Alati

Klikom na TOOLS pronaći ćete sljedeće menije Windows Klikom na ikonu pojavit će se prozor poruke, zatim potvrdite za ulazak u sustav Windows

Kalkulator Kliknite na ikonu KALKULATORA, zatim ulazite u ovu funkciju.

GPS testiranje

Provjera GPS informacija (sučelje prikazuje trenutačne informacije koje ovise o stvarnom stanju okoliša). Kliknite ikonu GPS TESTING za ulazak u GPS testing

Igra

Kliknite GAME za ulazak u sučelje Igra interface Nalaze se programi igara za zabavu poput Minolovca, Džepnog Liana, Zmije i sl.

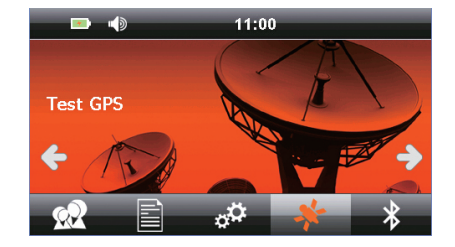

#### 7. Postavke

Kliknite  $\mathbf{C}^{\mathbf{C}}$ kako biste ušli u sučelje SYSTEM SETTING. Možete postaviti jezik, pozadinsko svjetlo, zvuk, vrijeme i provjeru izvora sustava.

- 1. Postavke jezika U postavkama sustava, pritisnite za Odaberite jezik s kojim se pokrenuti iz izbornika uređaja.
- 2. Pozadinskog svjetla U postavkama sustava, pritisnite za Požete postaviti svjetlinu ekrana, otvoriti zaštitu ekrana i postaviti vrijeme
- 3. Upravljanje energijom U postavkama sustava, pritisnite za Upravljanje energijom Možete provjeriti uvjete potrošnje i postavite automatsko stanje pripravnosti.
- 4. Postavke zvuka U postavkama sustava, pritisnite za  $\mathbf{\mathbb{Q}}$ Možete postaviti zvukove, otvoriti zvuk ili ugasiti.
- 5. Postavke vremena U postavkama sustava, pritisnite za  $\Theta$ Možete postaviti datum, vrijeme i vremensku zonu.
- 6. Sustav U postavkama sustava, pritisnite za Za provjeru pohrane, SN broja, verzije aplikacije, verzije jezgre.

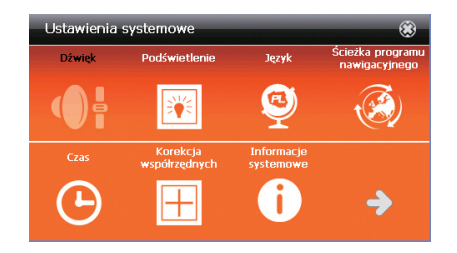

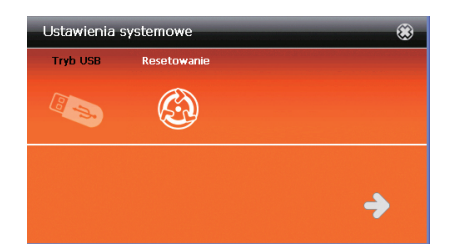

#### Postavke

7. Kalibracija koordinata

Kada odabrano mjesto ne odgovara ili nije ispravno, molimo Vas pritisnite ovo dugme  $\Box$  za podešavanje.

- 8.
- 9. Korištenje olovke, dodirnite središte pokazivača (križ). Pokazivač će se kretati, svaki put kada dodirnete olovku središtu. Nakon kalibracije, zaslon za kalibraciju automatski zatvara. Ako je postupak kalibracije ne uspije, cijeli postupak se ponavlja sve dok se ne uspije.
- 10. Ažuriranje LOGO-a

Ova funkcija dozvoljava postavljanje korisnički postavljenog logoa. Veličina mora biti 480\*272 , bmp formata, ne većeg od 2M, ime mora biti LOGO. BMP. Spremite sliku direktno na microSD karticu, umetnite microSD karticu zatim pritisnite "start".

11. USB Postavke

U postavkama sustava, pritisnite 22 za USB postavke Dostupne opcije: Spajanje: USB spajanje Sync: sinkronizacija.

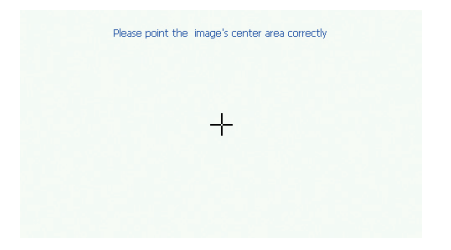

#### Specifikacija

- 1. GPS prijemnik Mstar MSR2112
- 2. Zaslon osietlijv na dodir dijagonale 4,3"
- 3. Rezolucije 480×272 piksela
- 4. Processor 800MHz
- 5. Operativna memorija 128 MB
- 6. Ugrađena memorija flash 8 GB
- 7. Sustav WINCE 6.0
- 8. Bluetooth: BLE 4.0 /HSP/A2DP/AVCP
- 9. Komunikacija sučelje: USB
- 10. Utor na kartice memorije microSD (max. 32GB)
- 11. Video Format: MP4 / MPEG / MPG / AVI
- 12. Audio format: WMA / MP3
- 13. Format slike: JPG / BMP
- 14. Snaga: Litij-ionska baterija 3.7V/1300mAh ili Auto PunjačDC 5V/2A
- 15. Potrošnja energije <20 mW
- 16. Dimenzije: širina: 130mm × visina: 96mm × debljina: 19mm
- 17. Težina: ~150g

**NAPOMENA!** 

Zadržavamo pravo na izmjene u uređaju bez prethodne najave.

Izgled grafika u uređaju ovisi od verzije softvera i može se razlikovati od predstavljenog u priručniku!

© Lark Europe S.A.

No part of this manual can be reproduced, copied, transmitted without the written consent of Lark Europe S.A. Kopírování návodu v plném nebo částečném rozsahu bez předchozího písemného souhlasu majitele autorských práv je zakázáno. Reprodukcia celku alebo časti tohto návodu bez predchádzajúceho písomného súhlasu držiteľa autorských práv je zakázané. Kopiowanie całości lub części instrukcji jest zabronione bez wcześniejszej pisemnej zgody właściciela praw autorskich. A kézikönyvsokszorosítása, részbenvagyegészbentilos aszerzői jog tulajdonos előzetes írásbeli hozzájárulása nélkül. Reprodukcija u cijelosti ili dijelom priručnika je zabranjeno bez prethodnog pismenog dopuštenja vlasnika autorskih prava.

# $\epsilon$

Declaration of conformity with the standards contained in the directives specific to the device together with the description, can be found at www.lark.com.pl

Deklaracja zgodności z normami zawartymi w właściwych dla urządzenia dyrektywach wraz z ich wyszczególnieniem znajduje się na stronie www.lark.com.pl

 $\mathcal{M}$ lock $\degree$ 

Importer: Lark Europe Inc. Osikowa 16 05-092 Lomianki e-mail: biuro@lark.com.pl www.lark.com.pl